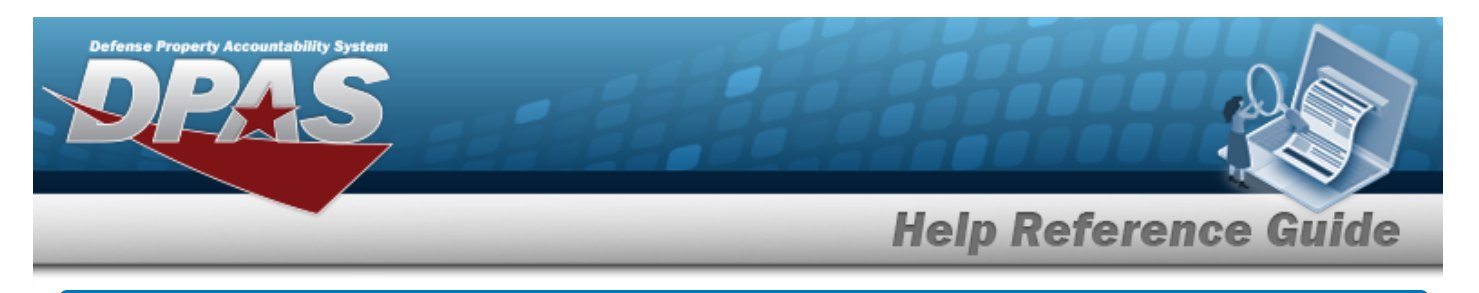

## **Update the Preferences**

#### **Overview**

The Preferences process provides the ability to change the printer, team, and/or MISC defaults.

### **Navigation**

Maintenance > *VARIOUS PROCEDURAL STEPS* > Preferences page

#### **Procedures**

# **Update the Preferences D** Reset

*Selecting at any point of this procedure returns all fields to the default setting.* 

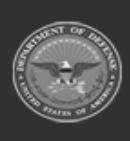

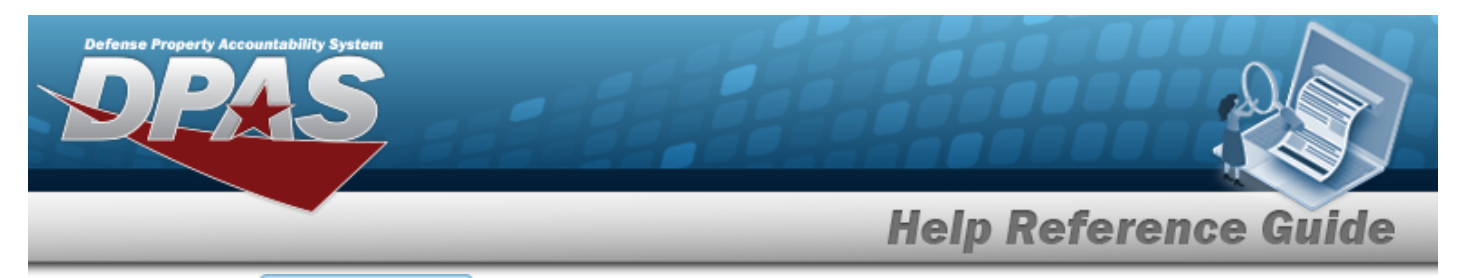

1. Select <sup>change Preferences</sup> or the Preferences [hyperlink.](Hyperlink.htm) *The Preferences page appears.* 

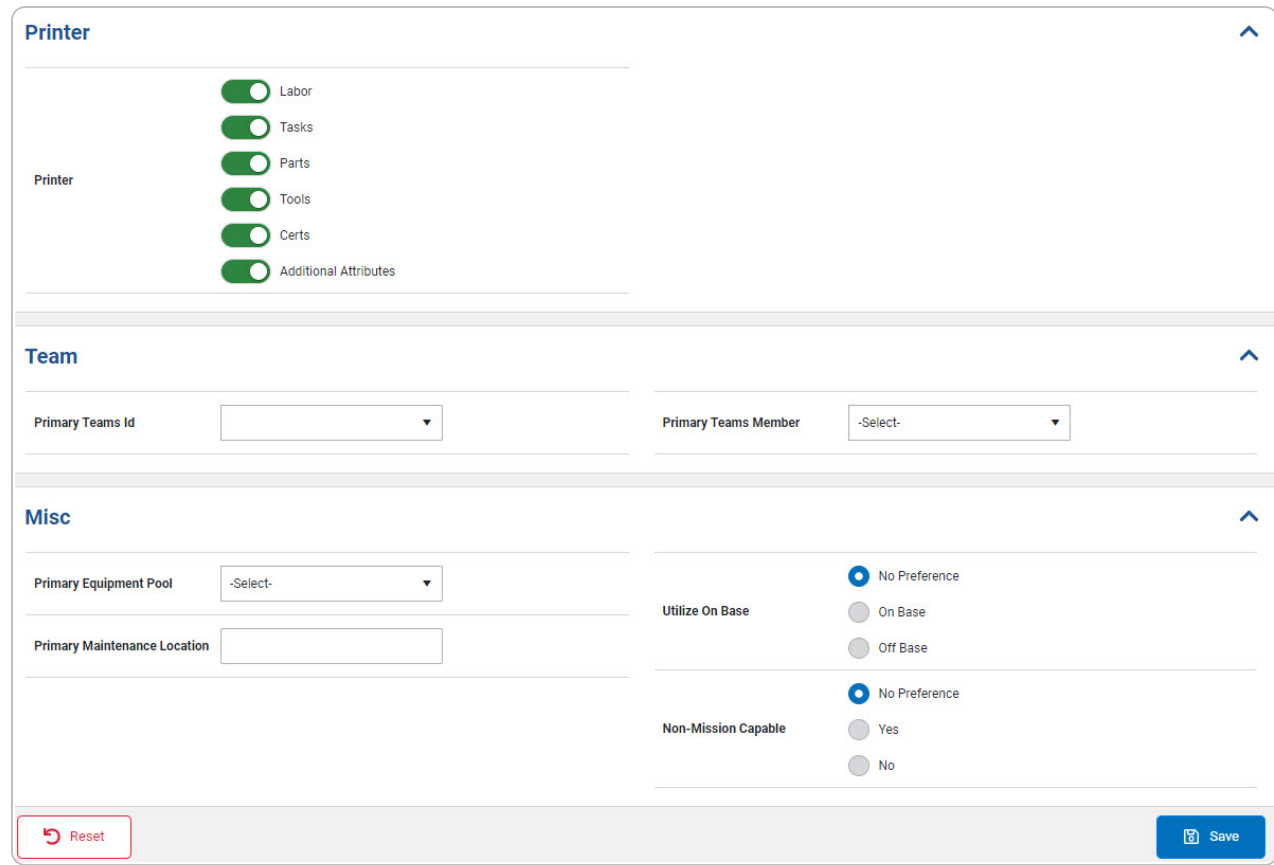

- 2. *Update the Printer grid.*
- 3. *Update the Team grid.*

*page.*

- 4. *Update the MISC grid.*
	- A. *Update the Utilize On Base.*
	- B. *Update the Non-Mission Capable.*

5. Select **a**<sub>sive</sub> *a*<sub>c</sub> *The* **a**<sup>b</sup> user preferences saved successfully *appears* at the button right of the

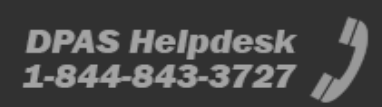